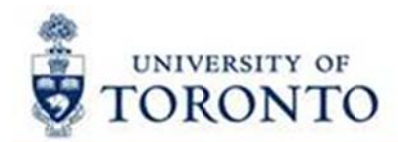

## **Financial Services Department**

# **FAST Tips**

How to set a printer as your default in FIS?

The process to set a printer as your default in FIS is simple and quick. It will save you time by having the printer already chosen.

**Sept 2015 Volume 2** Number 9

#### The path is System>>User Profile>>Own

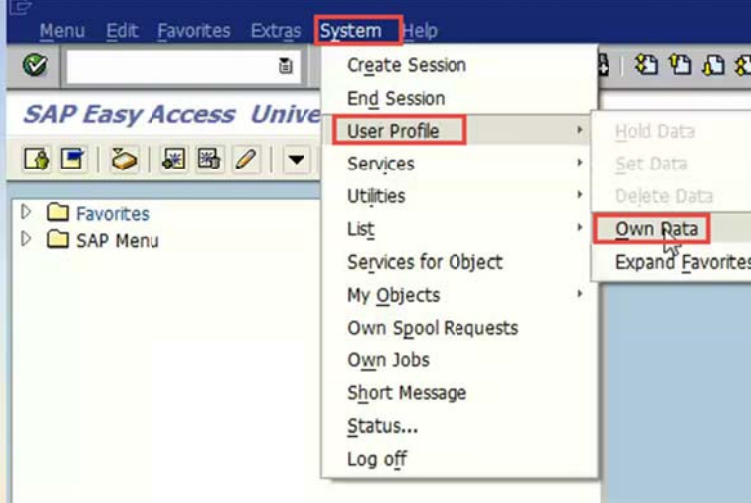

#### Then choose the Defaults tab>> Output Device

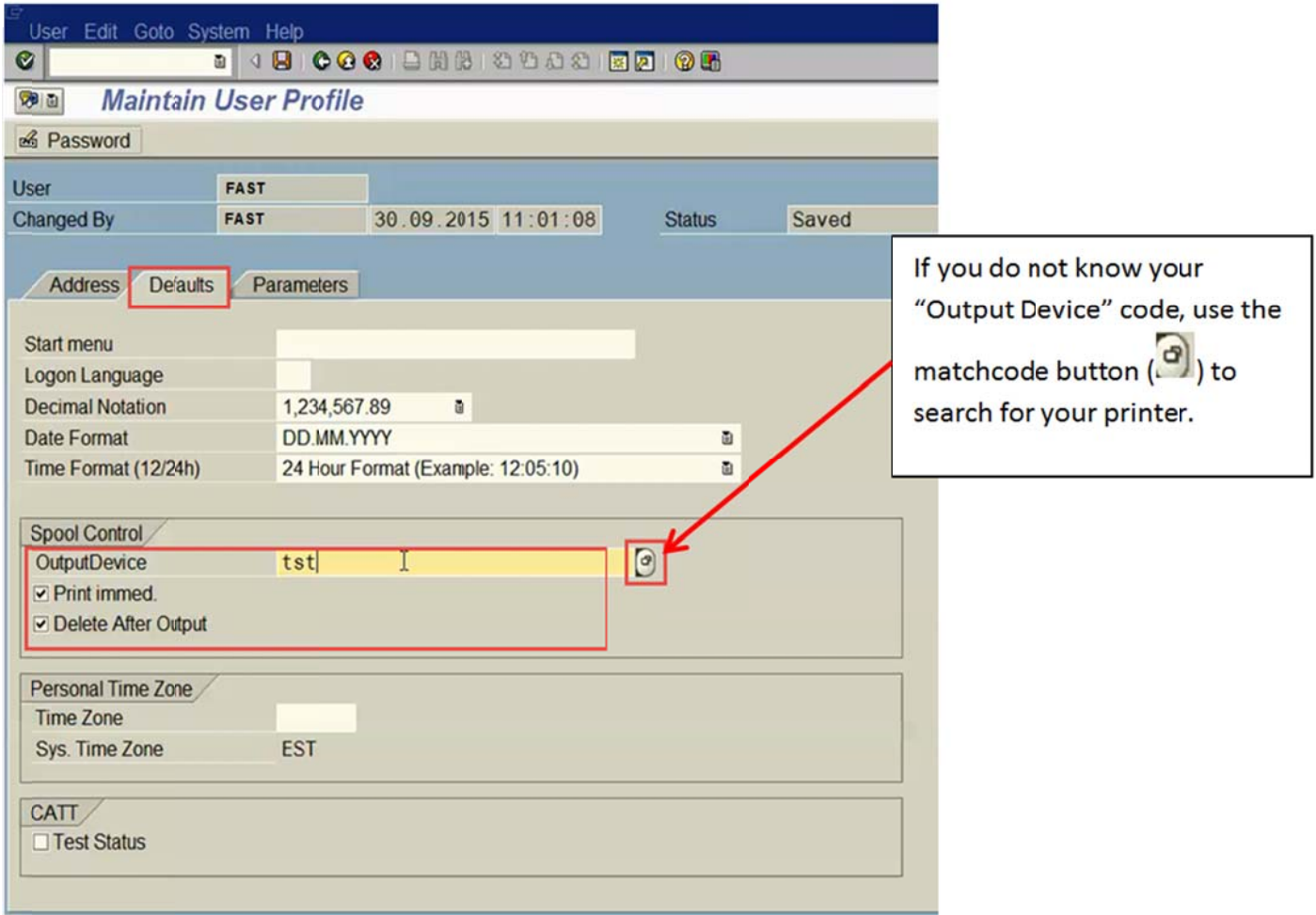

Fill in the Output Device with the printer code. It is also recommended that the Print immed. and Delete After Output are also selected. Simply click the Save icon  $(\Box)$  and you have now set your default printer in FIS.

Changed your mind? Not to worry. A different printer can still be chosen at print time if desired.

#### **Learn More:**

**AMS References: AMS Printing Information**  $\bullet$ https://easi.its.utoronto.ca/help/ams-printing/

Who is PROCNTL and why are they posting to my accounts?

Any transactions entered by UserName = PROCNTL (Production Control) are centrally run on behalf of other departments/divisions.

The Production Control staff CANNOT provide details related to the entries posted.

Using the information provided in the document header of a transaction and the contact list available on the **FAST** >> **FAQ >> PROCNTL Entries** page, you can determine who to contact to get additional information.

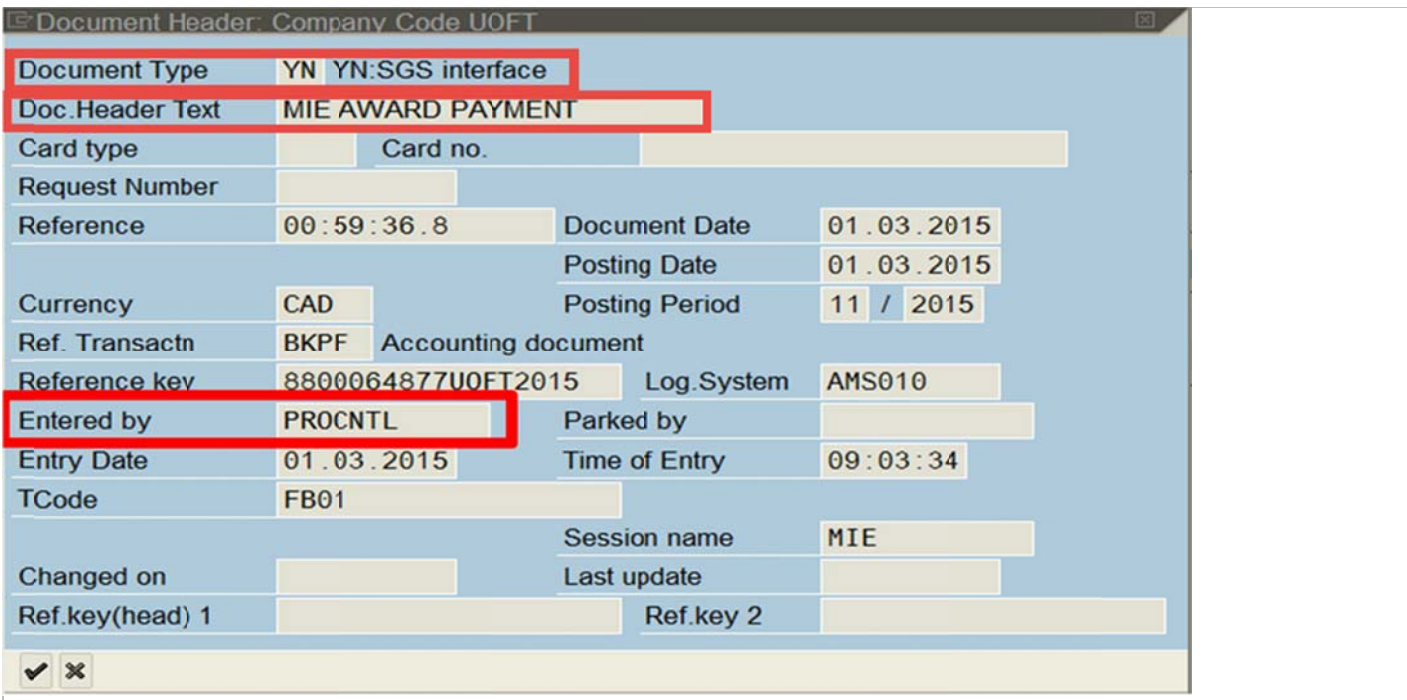

#### **Learn More:**

- **FAQ: PROCNTL Entries**  $\blacksquare$ http://finance.utoronto.ca/faqs/procntl-entries-and-document-types/
- **QRG: Document Display** http://finance.utoronto.ca/wp-content/uploads/2015/11/docdisplayje.pdf

### ALL ABOARD! Changes to the University's Travel Policy

A paper boarding pass is no longer required to substantiate an expense reimbursement claim for University travel IF the claimant provides other acceptable documentation as proof of travel.

In lieu of a boarding pass, examples of acceptable documentation may include one of the following:

- Hotel invoice at the travel destination  $\bullet$
- Taxi/transit receipts to/from the airport  $\blacksquare$
- Meal receipts from the travel destination  $\bullet$
- Certificate of conference attendance  $\bullet$

#### **Learn More:**

**GTFM:** Travel and Other Reimbursable Expenses - Policies and Guidelines  $\bullet$ http://finance.utoronto.ca/policies/gtfm/travel-and-other-reimbursable-expenses/

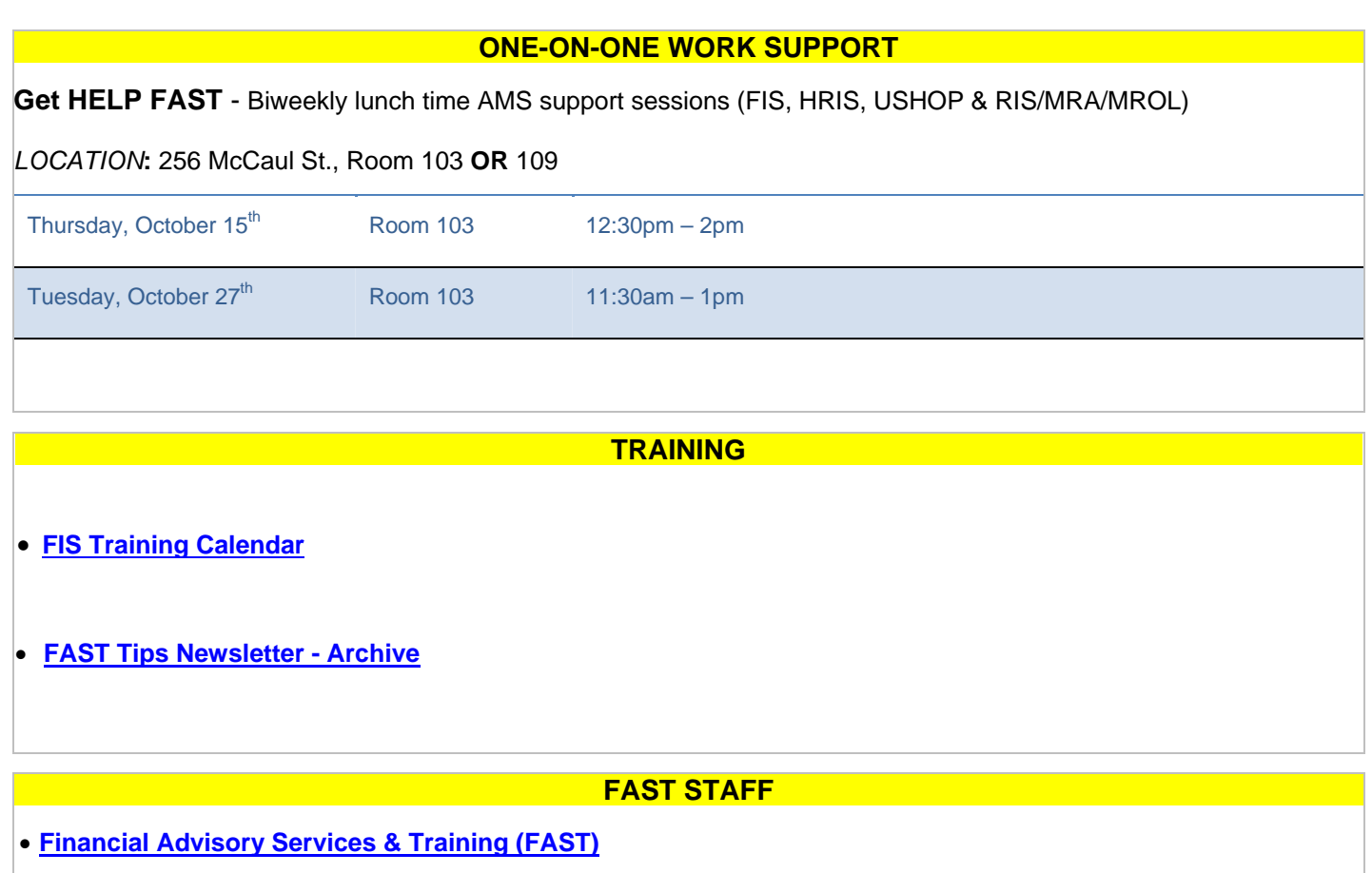

**[Subscribe to AMS Listserv](https://easi.its.utoronto.ca/help/ams-listserv/)**